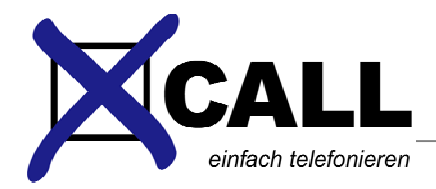

# **xCall – Whitepaper**

August 2008 Martin Roth

## **CLIP-Wahl**

Mit der Excel-Anbindung und der Kostenstellenwahl ist es mit xCall möglich, für jeden einzelnen Anruf einzustellen, mit welchem abgehenden CLIP telefoniert werden soll.

Dieses Whitepaper zeigt, anhand des Beispiels eines ascotels, wie die Komponenten konfiguriert werden müssen, um die CLIP-Wahl zu ermöglichen.

### **Konfiguration ascotel**

- Für jeden einzelnen CLIP muss ein virtueller Teilnehmer erstellt werden, und dem TN muss ein PIN zugewiesen werden (am besten immer der selbe PIN)
- en en l m **COLOR** 33 16.2-2 DECT<sub>2</sub> Difice 100 DECT Nó Norm-40  $0.5 - 1$ Fax a/b Terminal Nom-Analoque No  $\overline{41}$  $0.6 - 1$ a/b Terminal Norm. Analog 6 Analogue No  $42$ 0.14-1 Serverraum Unknown **S-BUS ETSI** Nn Norm. 43  $0.13 - 1$ ETSI 13 Unknown **SBUSETS** No Norm. 45  $16.4 - 1$ VirtUMLRemo Virtual Virtual No Norm-46 16.4-2 VirtUMLMartin **Rutil** Virtual N۸ Norm. 47 16.4-3 VirtTestA Virtual Virtual No Norm-48  $16.4 - 4$ VirtTestB Virtual Vitual Na Norm-49 16.4-5 VirtTestC Virtual Virtual No Norm-
- Für den virtuellen TN muss der CLIP programmiert werden:

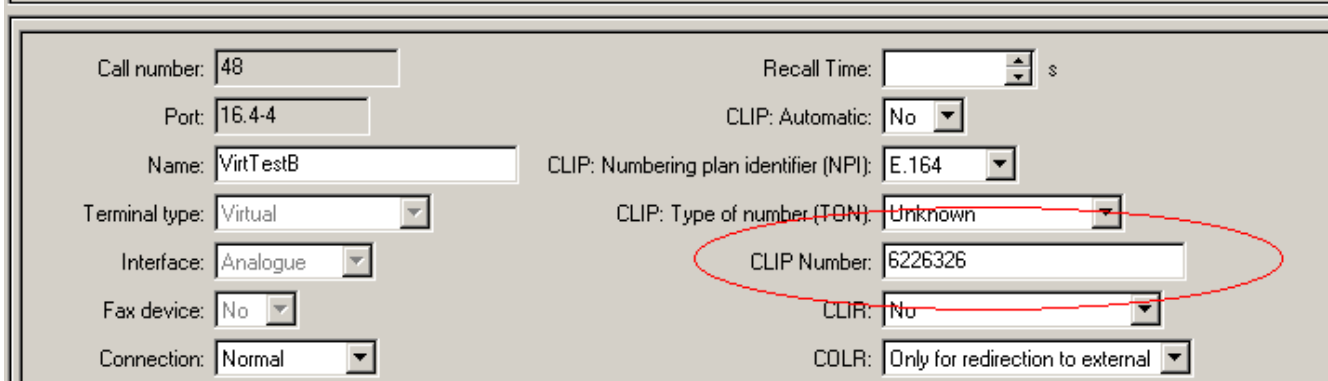

19 of 20 records

### **Konfiguration TAPI Dienstanbieter**

Der TSP muss so eingestellt werden, dass der ankommende CLIP und COLP auf "Amtsholungspräfix ersetzen mit" 0 konfiguriert ist. Wenn neue Teilnehmer an der Anlage angeschlossen werden, muss diese Einstellung wiederum vorgenommen werden. Beachten Sie, dass Änderungen im TAPI Dienstanbieter erst nach einem Neustart des Microsoft Telefoniedienstes wirksam werden.

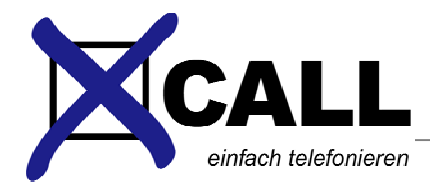

### **Konfiguration xCall Server**

In der Datei c:\Windows\X-call\xcallsrv-custom.ini muss die Zeile

CostCenterCode=#46

eingefügt werden. Ein Neustart des Servers ist nicht notwendig.

#### **Koniguration xCall Client**

Beim Client muss die Excel-Kostenstellenliste konfiguriert werden. Ein Beispiel einer solchen Datei finden Sie auf [www.x-call.ch/?sid=15.](http://www.x-call.ch/?sid=15) Die Liste muss folgendermassen aussehen:

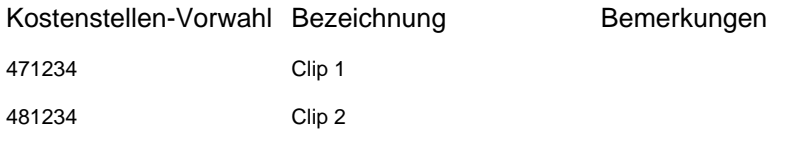

Dabei sind die ersten Zahlen der Vorwahl die Teilnehmernummer des virtuellen TNs, danach kommt der PIN (1234). Die Bezeichnung ist dann im xCall Client ersichtlich.

Damit xCall weiss, wo sich die Kostenstellenliste befindet, muss das unter Einstellungen -> Excel, Pfad zur Excel KST-Datei konfiguriert werden:

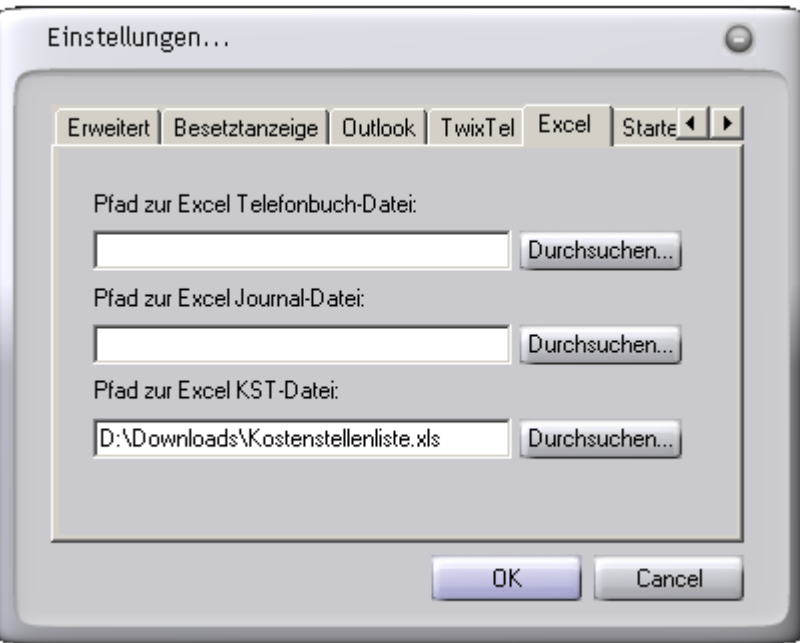

Mit diesen Einstellung sieht eine Wahl so aus:

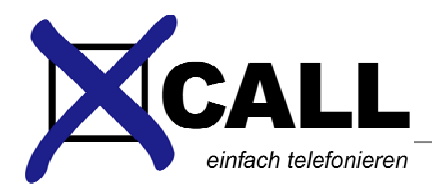

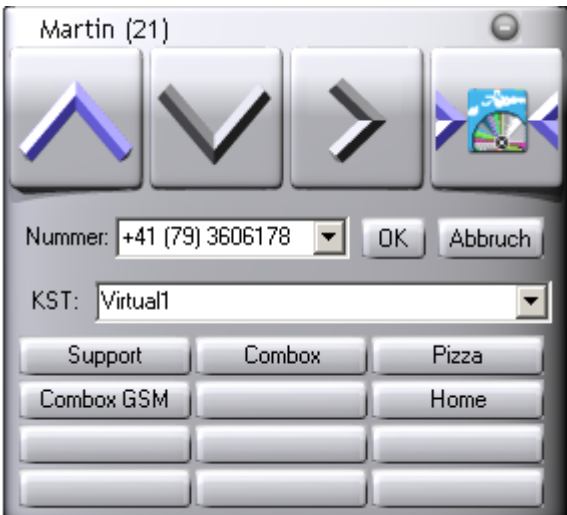

Unter KST kann nun eingestellt werden, welcher CLIP signalisiert werden soll.

In der Installationsanleitung sind noch weitere KST-Wahl Einstellungen ersichtlich, z.B. ob die Angabe einer KST zwingend ist.